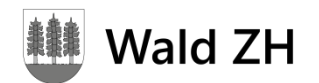

**Anleitung Newsletter abonnieren**

## **Präsidiales**

Gemeinde Wald ZH Bahnhofstrasse 6 Postfach 364 8636 Wald ZH

## 1. Öffnen Sie<https://www.wald-zh.ch/profile> i钱 https://www.wald-zh.ch/profile  $Q - \triangleq C$ 2. Setzen Sie unter «Abo-Dienste» bei allen für Sie interessanten Kategorien einen Haken bei «E-Mail». <sup>|</sup> Wald ZH Gemeinde Schule Leben Wirtschaft **A** Login **Q** Suche

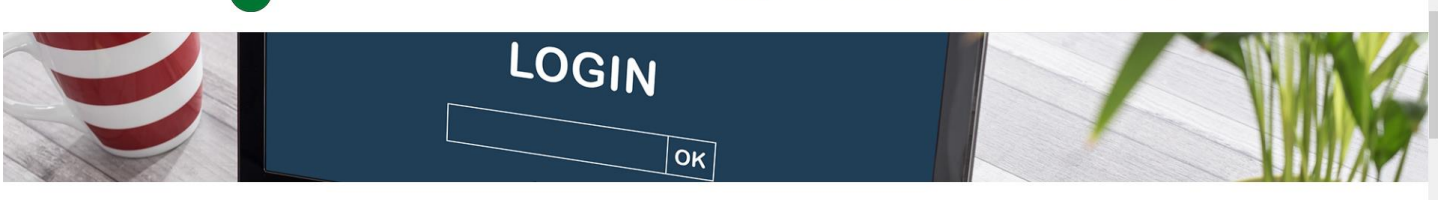

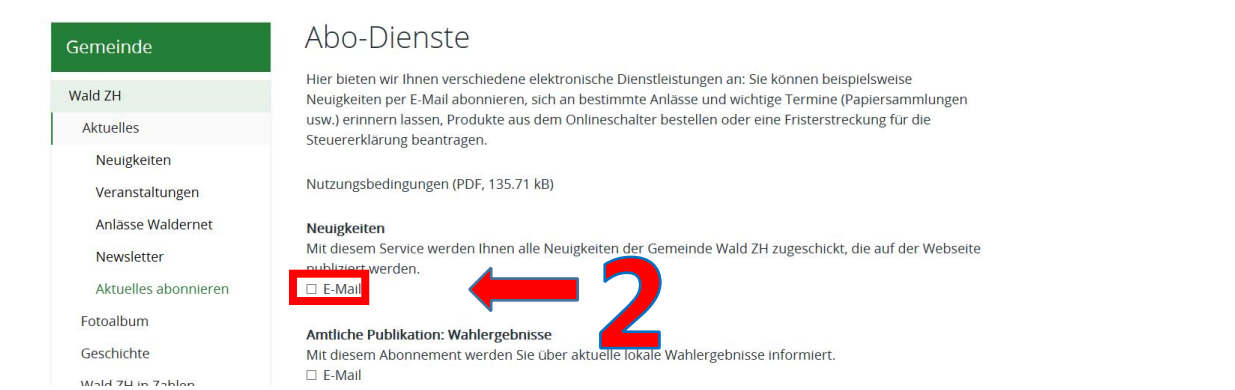

3. Scrollen Sie ganz nach unten und tragen Sie am Ende Ihre E-Mailadresse ein. Klicken Sie anschliessend auf die Schaltfläche «Abonnieren»

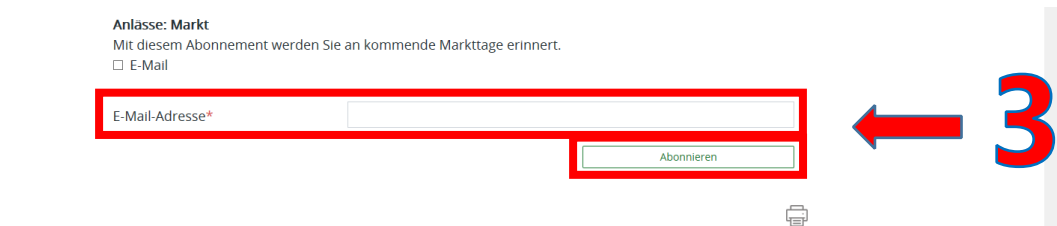

4. Sie erhalten kurz darauf eine E-Mail an die angegebene Adresse. Klicken Sie auf die Schaltfläche «Bestätigen», damit das Abonnement aktiviert ist.

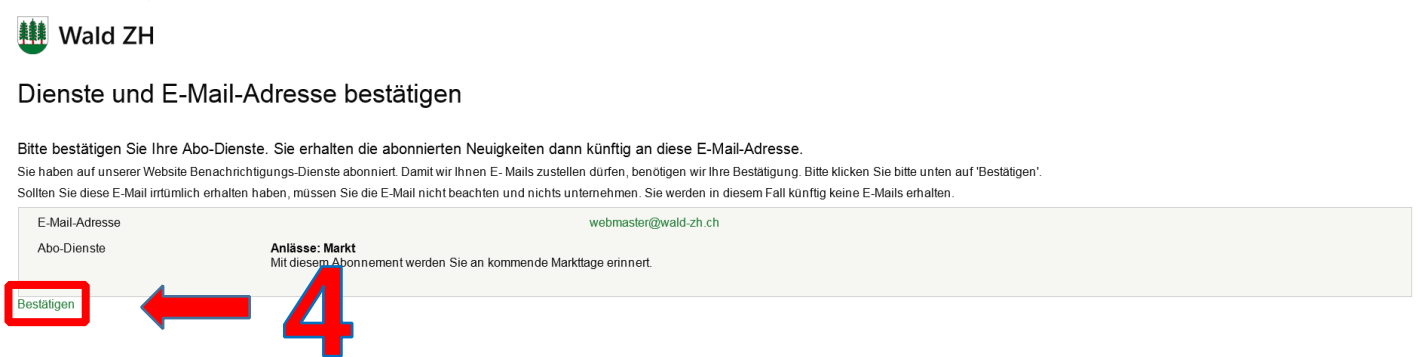